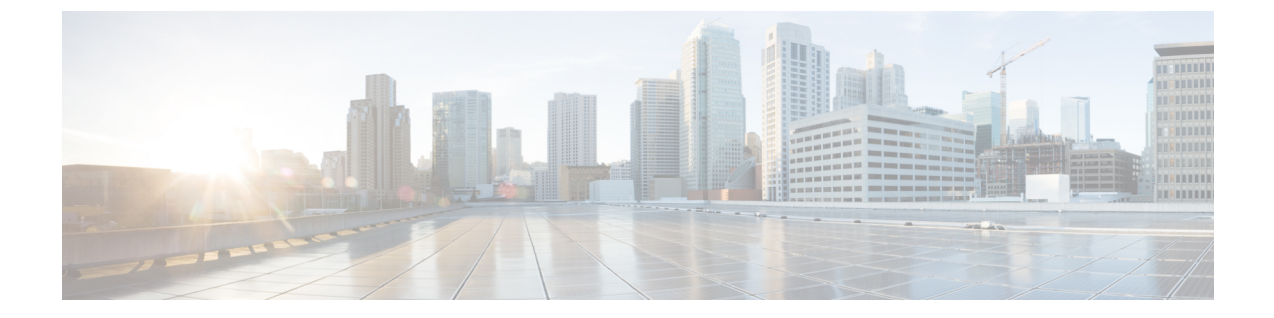

# **ACL** のオブジェクト グループ

• ACL [のオブジェクト](#page-0-0) グループ (1 ページ)

# <span id="page-0-0"></span>**ACL** のオブジェクト グループ

ACLのオブジェクトグループ機能を使用して、ユーザ、デバイス、またはプロトコルをグルー プに分類し、これらのグループをアクセスコントロールリスト(ACL)に適用してアクセスコ ントロール ポリシーを作成できます。この機能により、従来の ACL で使用される個々の IP ア ドレス、プロトコル、ポートではなく、オブジェクトグループを使用できるようになります。 この機能は、複数のアクセス コントロール エントリ(ACE)を許可しますが、各 ACE を使用 して、ユーザのグループ全体に対してサーバまたはサービスのグループへのアクセスを許可ま たは禁止できます。

大規模なネットワークでは、ACL の行数が大量(数百行)になり、特に ACL が頻繁に変更さ れる場合は ACL の設定および管理が困難になります。オブジェクトグループベースの ACL は、従来の ACL よりも小さく、読みやすく、設定と管理が容易であるため、Cisco IOS ルータ での大規模なユーザアクセス環境での静的および動的な ACL の導入が簡素化されます。

Cisco IOS ファイアウォールでは、オブジェクトグループはポリシーの作成を簡素化すること から(たとえば、グループ A にグループ A サービスへのアクセスを許可するなど)オブジェ クトグループによるメリットが得られます。

### **ACL** のオブジェクト グループに関する制約事項

- オブジェクトグループは、拡張名付き ACL および番号付き ACL でのみ使用できます。
- オブジェクトグループベースの ACL は、IPv4/IPv6 アドレスのみをサポートします。
- オブジェクトグループベースのACLは、レイヤ3インターフェイス(ルーテッドインター フェイスや VLAN インターフェイスなど)とサブインターフェイスのみをサポートしま す。
- オブジェクトグループベースの ACL は、IPsec ではサポートされていません。
- オブジェクトグループを使用するACLステートメントは、処理のためにRPに送信される パケットでは無視されます。
- ACL でサポートされるオブジェクトグループベースの ACE の数は、TCAM が利用できる かどうかに応じてプラットフォームによって異なります。

### **ACL** のオブジェクト グループに関する情報

従来型ACEを設定し、ACEが同じACL内のオブジェクトグループを参照するように設定でき ます。

オブジェクトグループベースの ACL は、Quality of Service (QoS) 一致基準、Cisco IOS ファイ アウォール、Dynamic Host Configuration Protocol(DHCP)、およびその他の拡張 ACL を使用 する機能で使用できます。さらに、マルチキャストトラフィックでオブジェクトグループベー スの ACL を使用することもできます。

多数のインバウンドおよびアウトバウンドパケットがある場合、オブジェクトグループベース の ACL を使用すると、従来型の ACL を使用する場合よりパフォーマンスが向上します。ま た、大規模な構成では、ACEでオブジェクトグループを使用することで、アドレスとプロトコ ルのペアごとに個別の ACE を定義する必要がなくなるため、NVRAM に必要なストレージを 削減できます。

#### オブジェクト グループ

オブジェクトグループには、単一のオブジェクト(単一の IP アドレス、ネットワーク、また はサブネットなど)または複数のオブジェクト(複数のIPアドレスの組み合わせ、ネットワー ク、またはサブネットなど)を含めることができます。

一般的なアクセス コントロール エントリ(ACE)では、ユーザのグループが特定のサーバグ ループにのみアクセスできます。オブジェクトグループベースのアクセスコントロールリスト (ACL)では、多数の ACE を作成する(各 ACE に異なる IP アドレスが必要)代わりに、オ ブジェクトグループ名を使用する単一の ACE を作成できます。同様のオブジェクトグループ (プロトコルポートグループなど)を拡張して、ユーザグループの一連のアプリケーションの みアクセス可能にできます。ACEには、送信元のみ、宛先のみ、なし、または両方のオブジェ クトグループを含めることができます。

オブジェクトグループを使用して、ACE のコンポーネントの所有権を分離できます。たとえ ば、組織内の各部門がそのグループメンバーシップを制御し、管理者がACE自体を所有して、 どの部門が相互に通信できるかを制御します。

CiscoPolicyLanguage(CPL)クラスマップを使用する機能でオブジェクトグループを使用でき ます。

この機能は、ACL パラメータをグループ化するために、ネットワーク オブジェクト グループ とサービス オブジェクト グループの 2 種類のオブジェクトグループをサポートします。これ らのオブジェクトグループを使用して、IPアドレス、プロトコル、プロトコルサービス(ポー ト)、および Internet Control Message Protocol(ICMP)タイプをグループ化します。

#### ネットワーク オブジェクト グループで許可されるオブジェクト

ネットワーク オブジェクト グループは、次のいずれかのオブジェクトのグループです。

- 0.0.0.0 から 255.255.255.255 までの範囲の任意の IP アドレス(**any** コマンドを使用して指 定します)。
- ホスト IP アドレス
- ホスト名
- その他のネットワーク オブジェクト グループ
- サブネット
- ホスト IP アドレス
- グループ メンバーのネットワーク アドレス
- ネストされたオブジェクト グループ

#### サービス オブジェクト グループで許可されるオブジェクト

サービス オブジェクト グループは、次のいずれかのオブジェクトのグループです。

- •送信元および宛先プロトコルポート(TelnetやSimple Network Management Protocol(SNMP) など)
- Internet Control Message Protocol (ICMP) タイプ (エコー、エコー応答、ホスト到達不能な ど)
- トップレベル プロトコル(Encapsulating Security Payload(ESP)、TCP、UDP など)
- その他のサービス オブジェクト グループ

#### オブジェクト グループに基づく **ACL**

従来のアクセス コントロール リスト(ACL)を使用または参照する機能はすべて、オブジェ クトグループベースのACLと互換性があり、従来のACLの機能インタラクションはオブジェ クトグループベースACLと同じです。この機能により、オブジェクトグループベースのACL をサポートできるように従来の ACL が拡張され、新しいキーワードと、送信元アドレス、宛 先アドレス、送信元ポート、および宛先ポートが追加されます。

オブジェクト グループ メンバーシップ リストでは、(オブジェクト グループを削除および再 定義せずに)オブジェクトを動的に追加、削除、または変更できます。また、オブジェクトグ ループ メンバーシップ リストでは、オブジェクト グループを使用する ACL アクセス コント ロールエントリ(ACE)を再定義せずに、オブジェクトを追加、削除、または変更できます。 グループにオブジェクトを追加してから、グループからオブジェクトを削除することで、ACL をインターフェイスに再適用せずに、オブジェクト グループ ベースの ACL 内で変更が正しく 機能することを確認できます。

ソース グループのみ、宛先グループのみ、またはソース グループと宛先グループの両方を使 用して、オブジェクト グループ ベースの ACL を複数回設定できます。

ACL 内またはクラスベース ポリシー言語 (CPL) ポリシー内で使用されているオブジェクト グループは削除できません。

### **ACL** のオブジェクト グループの設定方法

ACL のオブジェクト グループを設定するには、最初に 1 つ以上のオブジェクト グループを作 成します。作成するオブジェクトグループは、ネットワーク オブジェクト グループ (ホスト アドレスやネットワークアドレスなどのオブジェクトが含まれるグループ)またはサービスオ ブジェクト グループ(ポート番号に **lt**、**eq**、**gt**、**neq**、**range** などの演算子を使用するグルー プ)を任意に組み合わせることができます。オブジェクトグループを作成した後、それらのグ  $\nu$ ープにポリシー (permit または deny など)を適用するアクセス コントロール エントリ (ACE)を作成します。

#### ネットワーク オブジェクト グループの作成

単一のオブジェクト(単一の IP アドレス、ホスト名、別のネットワーク オブジェクト グルー プ、またはサブネットなど)または複数のオブジェクトを含むネットワーク オブジェクト グ ループには、オブジェクトのアクセス制御ポリシーを作成するための、ネットワークオブジェ クト グループ ベース ACL が関連付けられています。

ネットワーク オブジェクト グループを作成するには、次の作業を実行します。

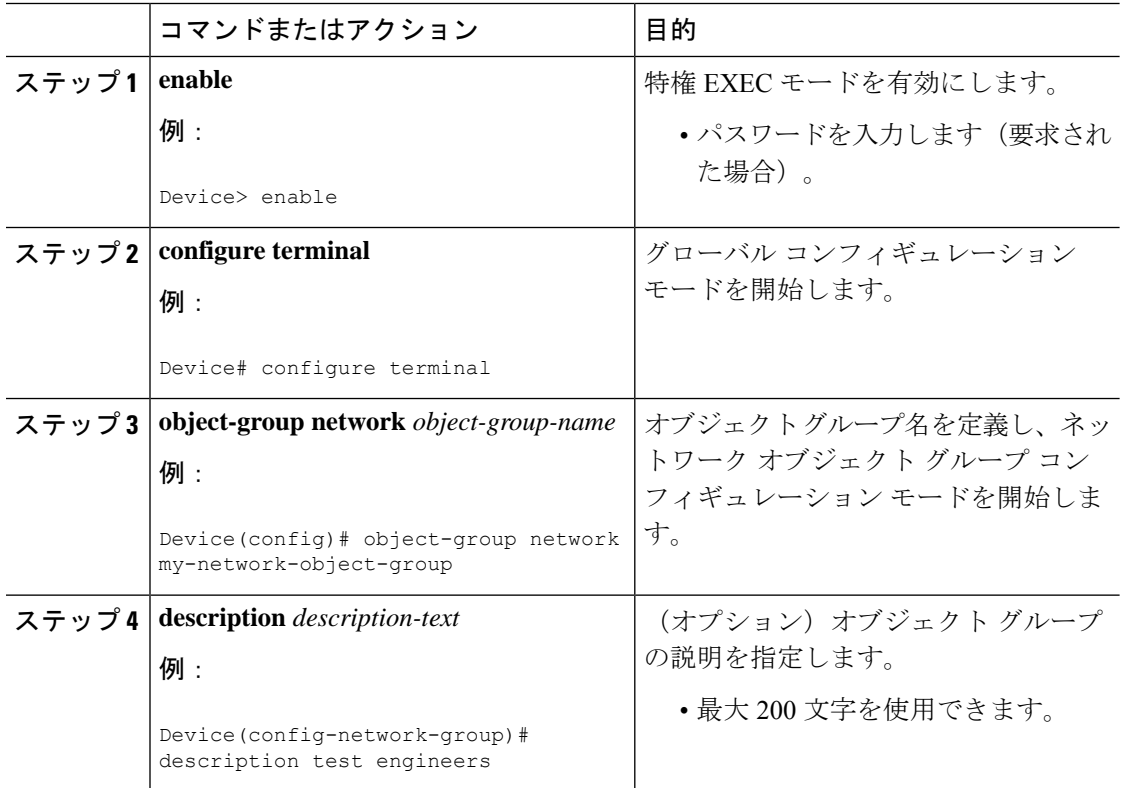

Ι

ш

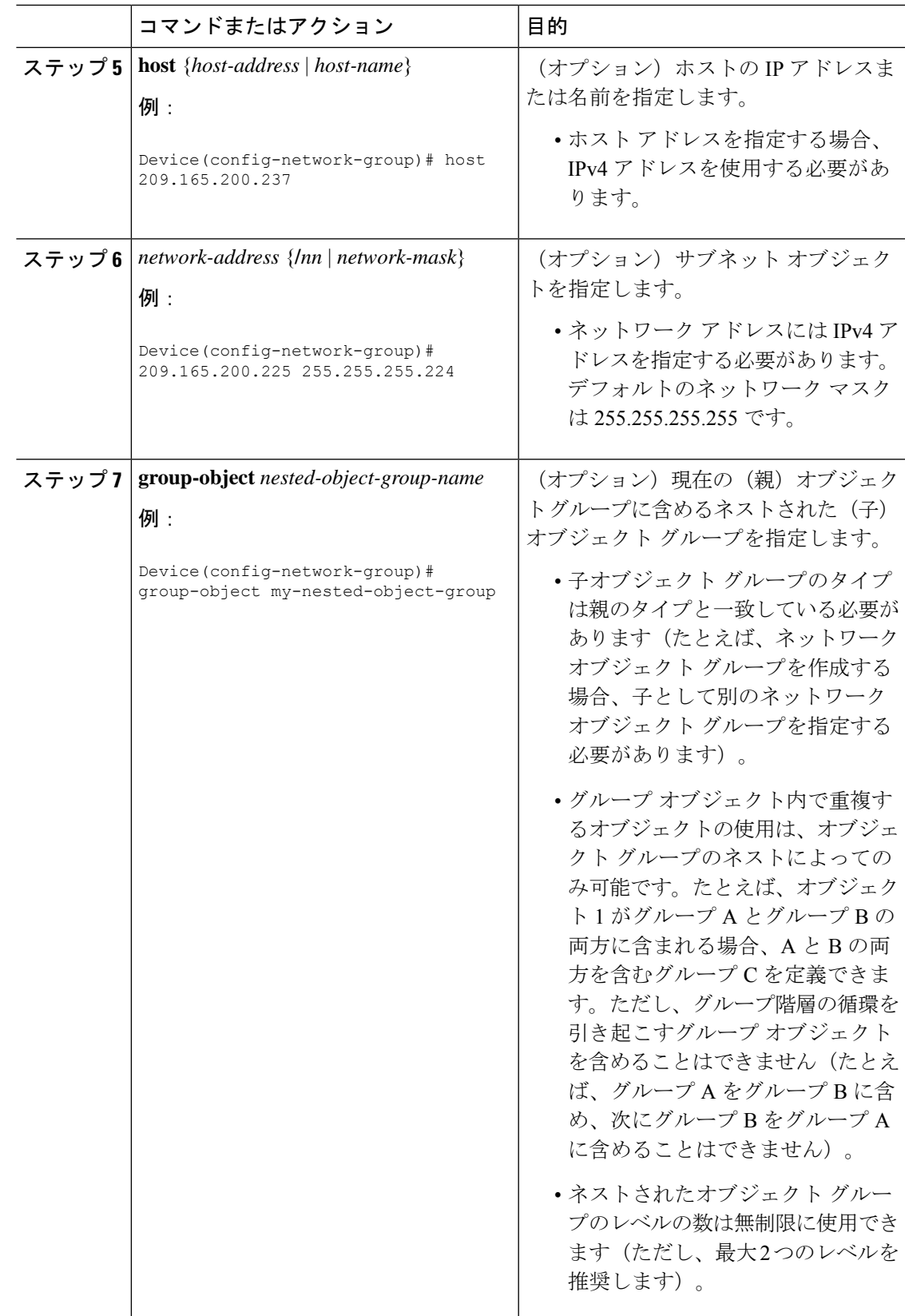

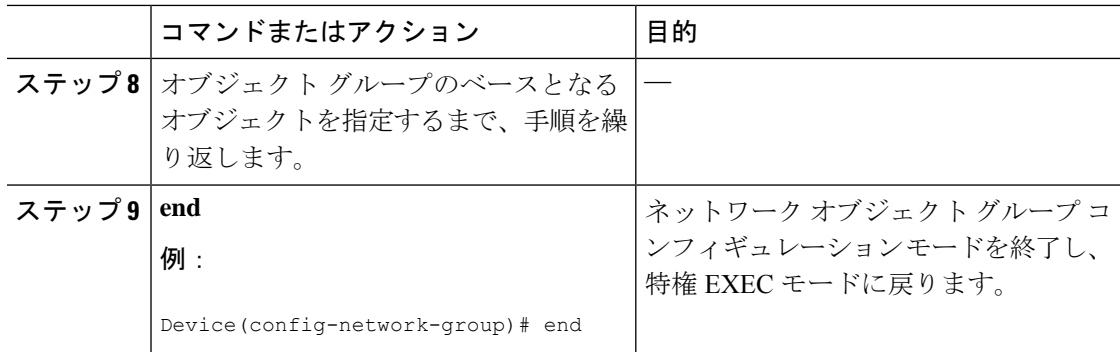

### サービス オブジェクト グループの作成

TCP または UDP ポートまたはポート範囲を指定するにはサービス オブジェクト グループを使 用します。サービス オブジェクト グループがアクセス コントロール リスト (ACL) に関連付 けられると、このサービスオブジェクトグループベースのACLはポートへのアクセスを制御 できます。

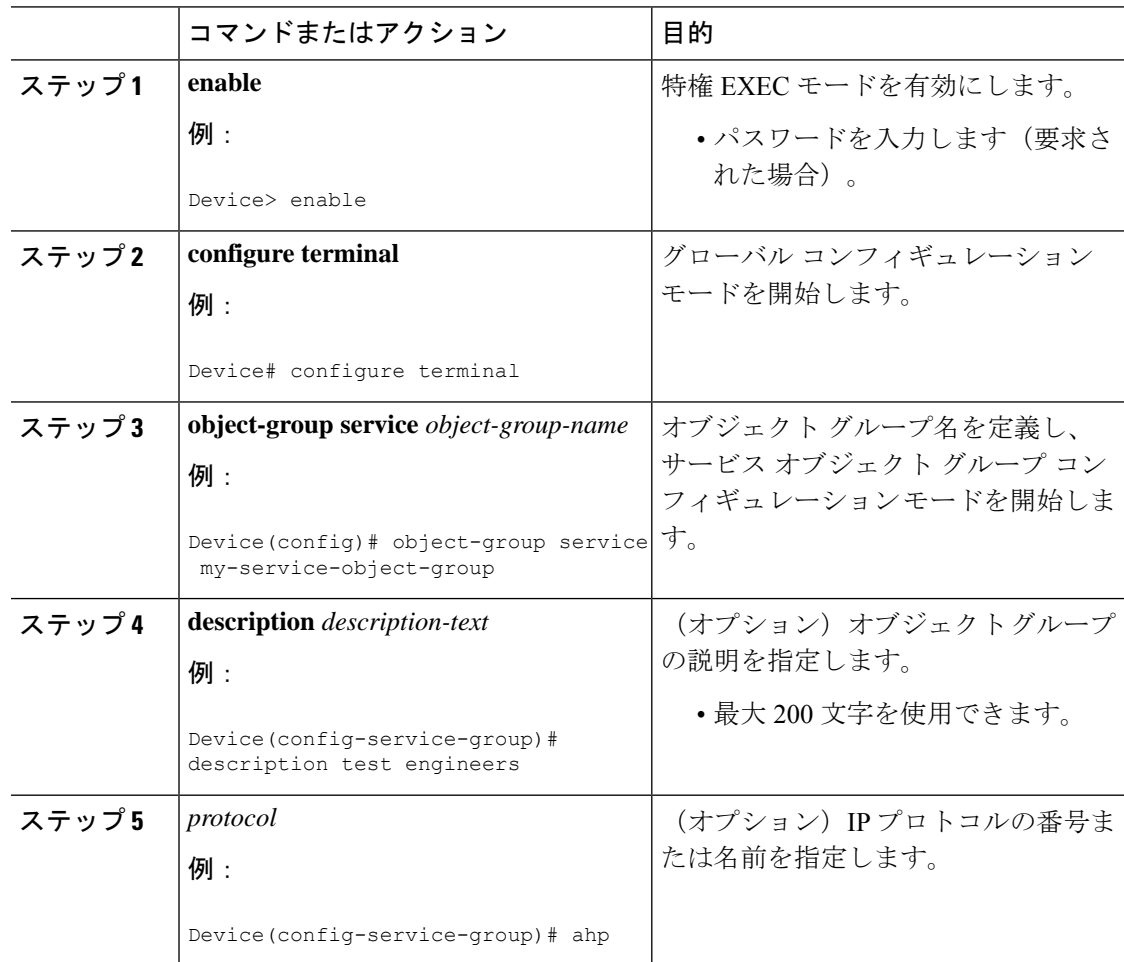

Ι

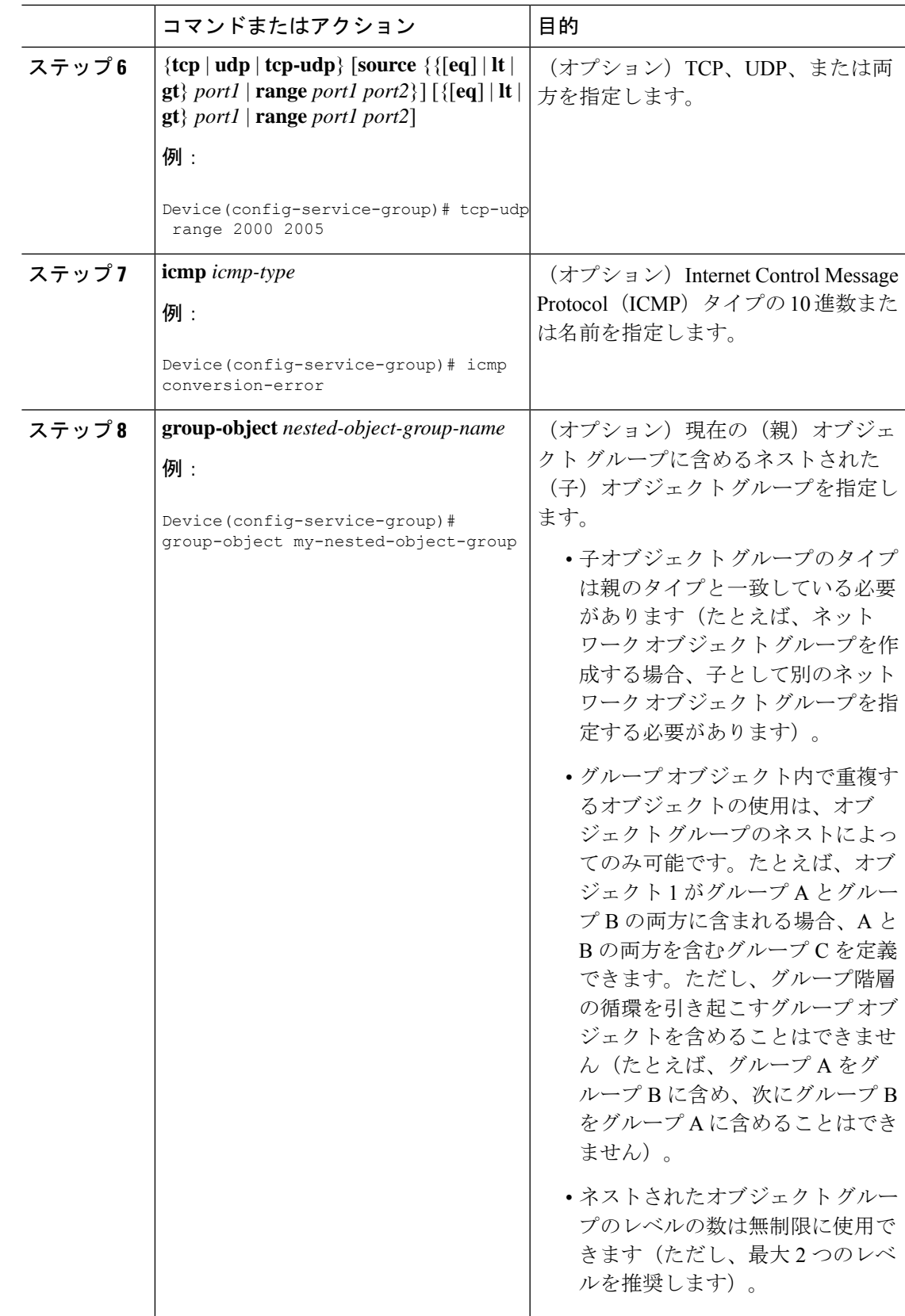

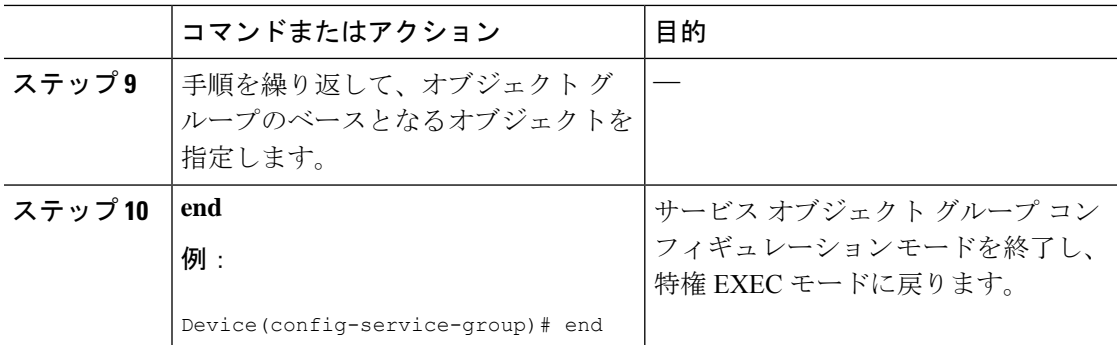

### オブジェクト グループ ベース **ACL** の作成

オブジェクト グループ ベースのアクセス コントロール リスト(ACL)を作成する場合、1 つ 以上のオブジェクトグループを参照するACLを設定します。従来のACEと同様に、同じアク セス ポリシーを 1 つまたは複数のインターフェイスと関連付けることができます。

同じオブジェクトグループベースACL内のオブジェクトグループを参照する、複数のアクセ ス コントロール エントリ(ACE)を定義できます。また、複数の ACE で特定のオブジェクト グループを再利用できます。

オブジェクト グループ ベース ACL を作成するには、次の作業を実行します。

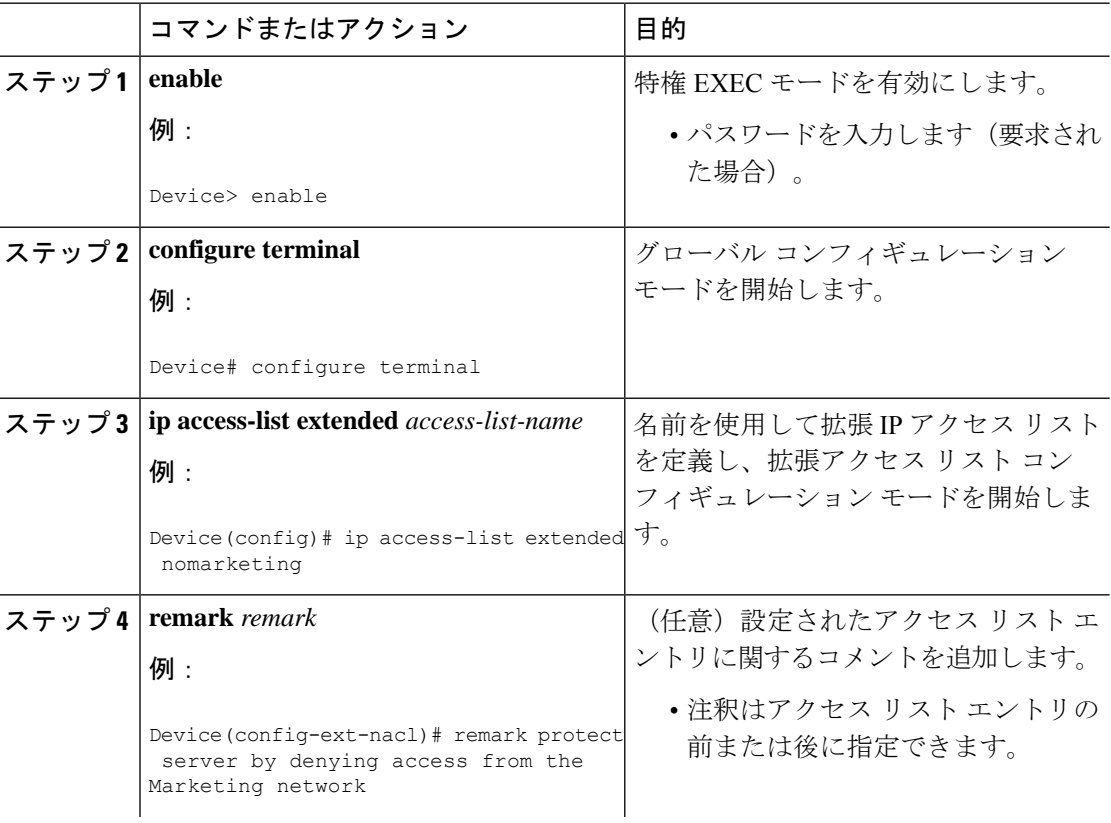

 $\mathbf I$ 

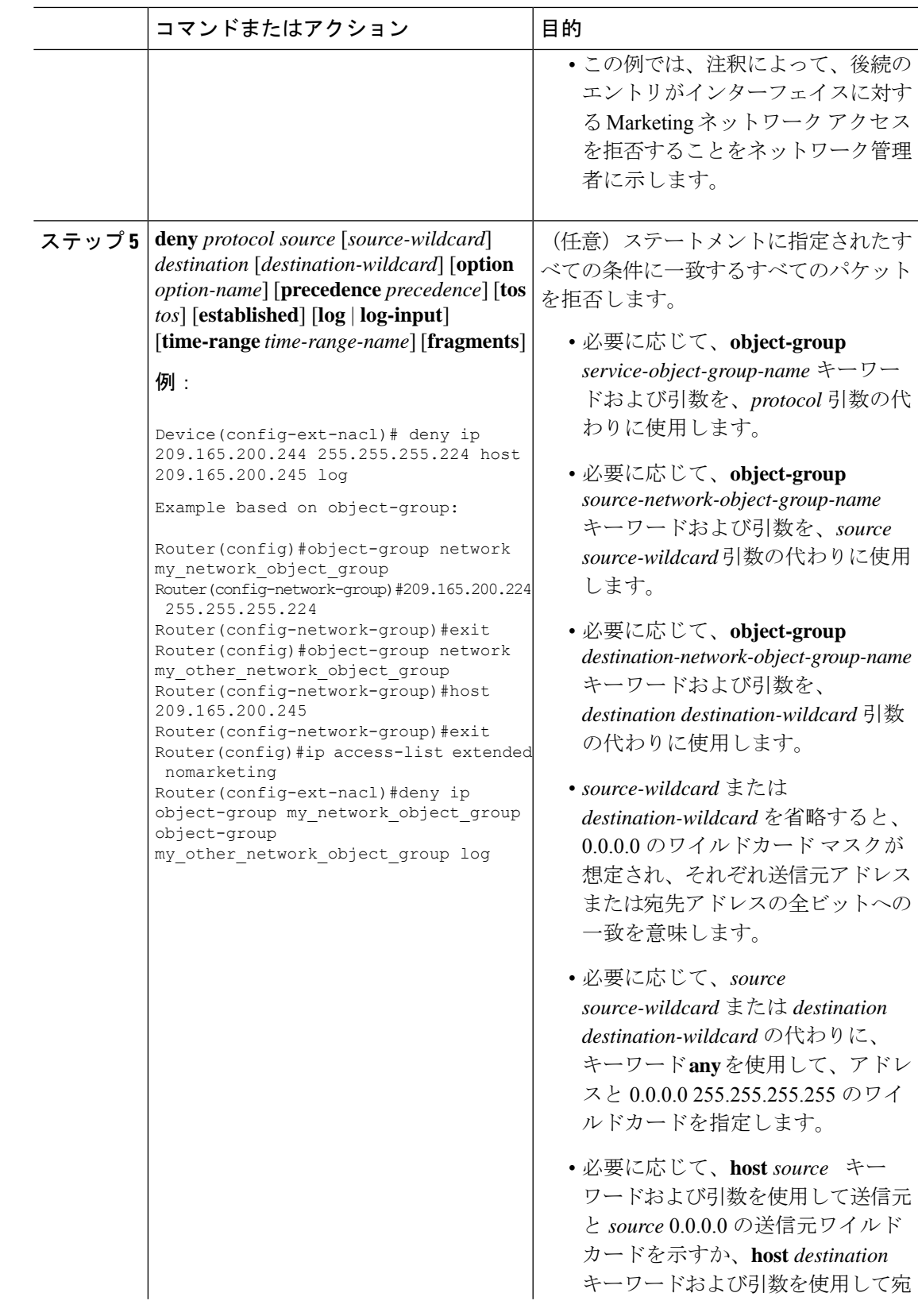

I

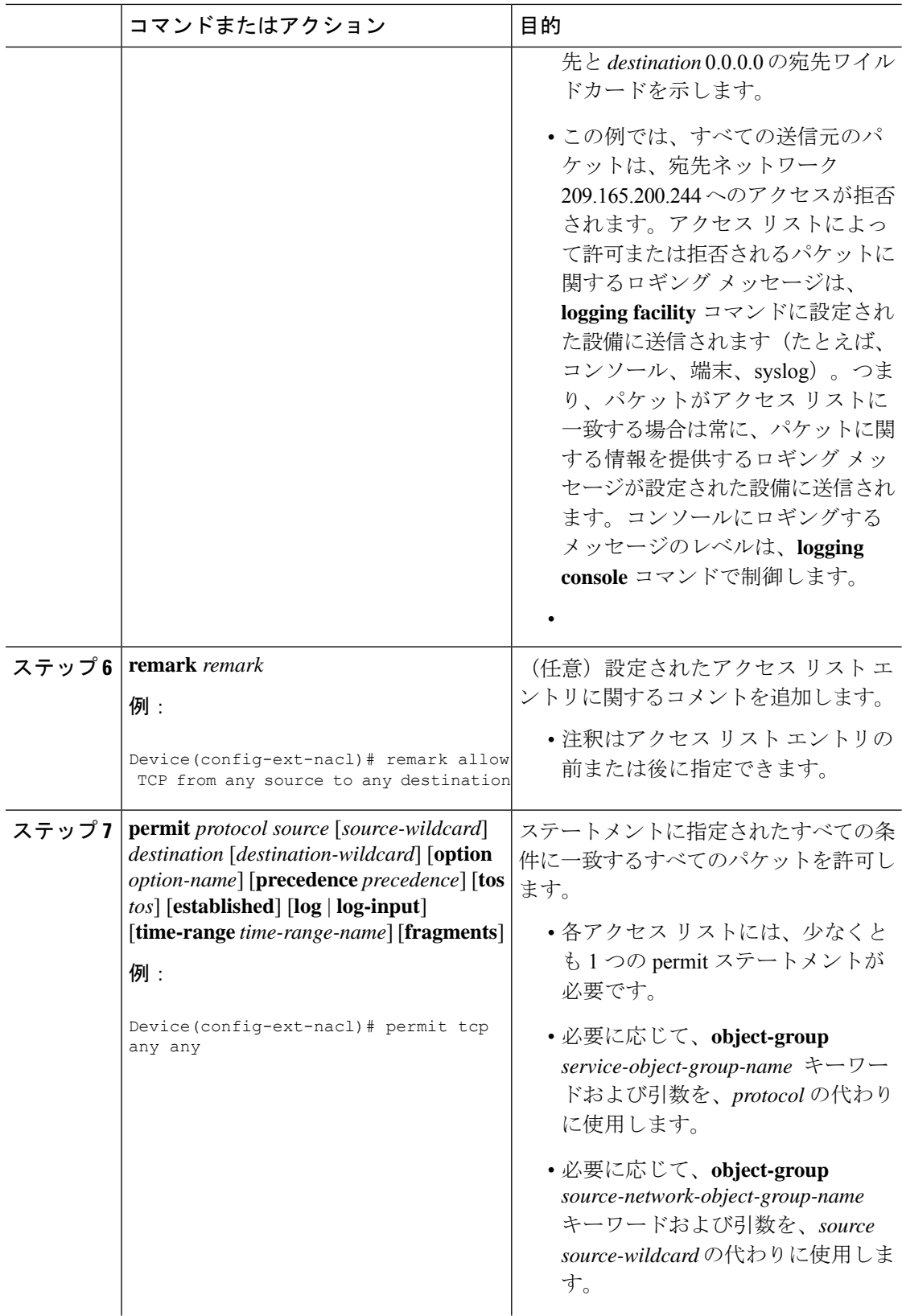

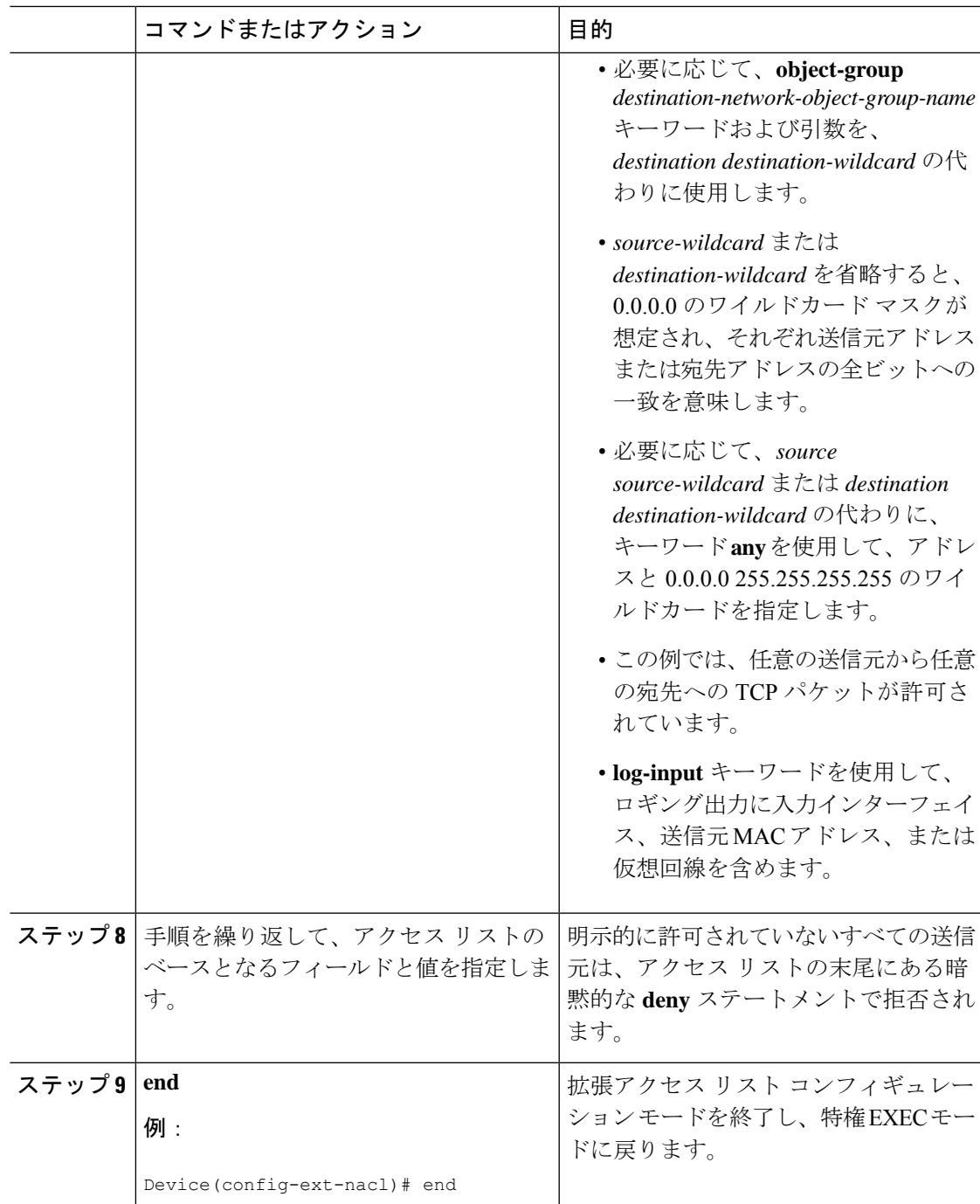

### インターフェイスへのオブジェクトグループベースの **ACL** の適用

オブジェクトグループベースの ACL をインターフェイスに適用するには、**ip access-group** コ マンドを使用します。オブジェクトグループベースのアクセスコントロールリスト(ACL)を 使用して、適用先のインターフェイスのトラフィックを制御できます。

オブジェクトグループベースの ACL をインターフェイスに適用するには、以下のタスクを実 行します。

#### 手順

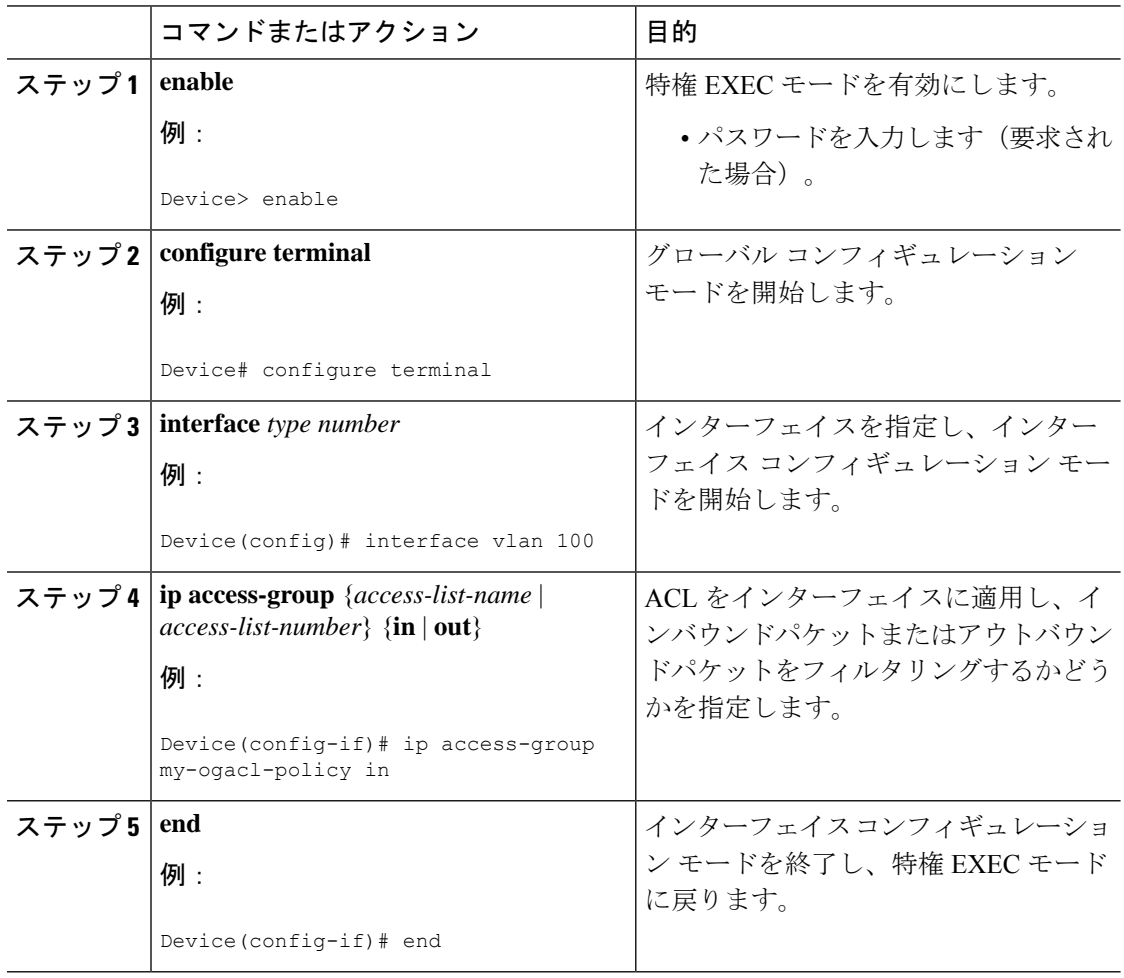

### **ACL** のオブジェクト グループの確認

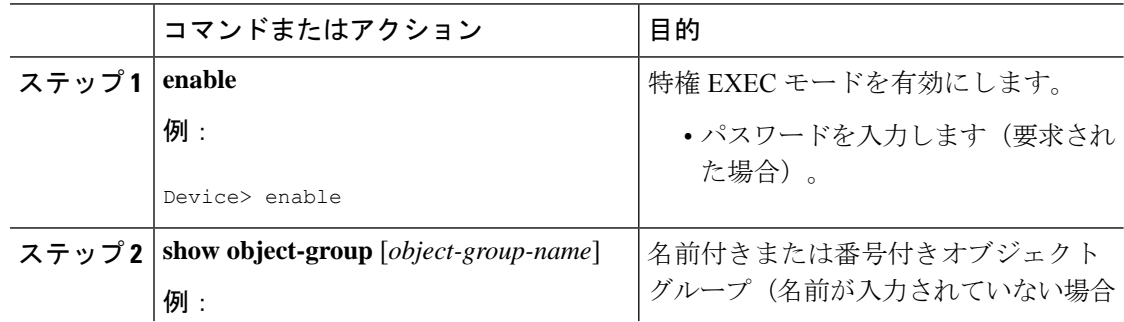

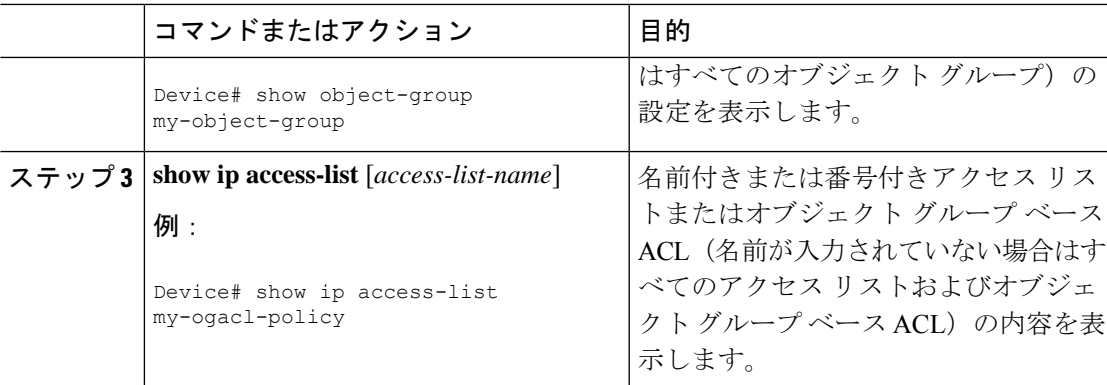

### **ACL** 用オブジェクト グループの設定例

### 例:ネットワーク オブジェクト グループの作成

次に、2 つのホスト と 1 つのサブネットをオブジェクトとして含む、my-network-object-group という名前のネットワーク オブジェクト グループを作成する例を示します。

```
Device> enable
Device# configure terminal
Device(config)# object-group network my-network-object-group
Device(config-network-group)# description test engineers
Device(config-network-group)# host 209.165.200.237
Device(config-network-group)# host 209.165.200.238
Device(config-network-group)# 209.165.200.241 255.255.255.224
```
Device(config-network-group)# **end**

次に、2 つのホスト、1 つのサブネット、および my-nested-object-group という名前の既存のオ ブジェクトグループ(子)をオブジェクトとして含む、my-company-networkという名前のネッ トワーク オブジェクト グループを作成する例を示します。

```
Device> enable
Device# configure terminal
Device(config)# object-group network my-company-network
Device(config-network-group)# host host1
Device(config-network-group)# host 209.165.200.242
Device(config-network-group)# 209.165.200.225 255.255.255.224
Device(config-network-group)# group-object my-nested-object-group
Device(config-network-group)# end
```
#### 例:サービス オブジェクト グループの作成

次に、複数の ICMP、TCP、UDP、および TCP-UDP プロトコルと my-nested-object-group とい う名前の既存のオブジェクト グループをオブジェクトとして含む、my-service-object-group と いう名前のサービス オブジェクト グループを作成する例を示します。

Device> **enable**

```
Device# configure terminal
Device(config)# object-group service my-service-object-group
Device(config-service-group)# icmp echo
Device(config-service-group)# tcp smtp
Device(config-service-group)# tcp telnet
Device(config-service-group)# tcp source range 1 65535 telnet
Device(config-service-group)# tcp source 2000 ftp
Device(config-service-group)# udp domain
Device(config-service-group)# tcp-udp range 2000 2005
Device(config-service-group)# group-object my-nested-object-group
Device(config-service-group)# end
```
### 例:オブジェクト グループ ベースの **ACL** の作成

次に、プロトコル ポートが my-service-object-group で指定されたポートと一致する場合に、 my-network-object-group 内のユーザからのパケットを許可する object-group-based ACL を作成す る例を示します。

```
Device> enable
Device# configure terminal
Device(config)# ip access-list extended my-ogacl-policy
Device(config-ext-nacl)# permit object-group my-service-object-group object-group
my-network-object-group any
Device(config-ext-nacl)# deny tcp any any
Device(config-ext-nacl)# end
```
### インターフェイスへのオブジェクトグループベースの **ACL** の適用

オブジェクトグループベースの ACL をインターフェイスに適用するには、**ip access-group** コ マンドを使用します。オブジェクトグループベースのアクセスコントロールリスト(ACL)を 使用して、適用先のインターフェイスのトラフィックを制御できます。

オブジェクトグループベースの ACL をインターフェイスに適用するには、以下のタスクを実 行します。

手順

|       | コマンドまたはアクション               | 目的                              |
|-------|----------------------------|---------------------------------|
| ステップ1 | enable                     | 特権 EXEC モードを有効にします。             |
|       | 例:                         | • パスワードを入力します(要求され              |
|       | Device> enable             | た場合)。                           |
|       | ステップ2   configure terminal | グローバル コンフィギュレーション<br>モードを開始します。 |
|       | 例:                         |                                 |
|       | Device# configure terminal |                                 |

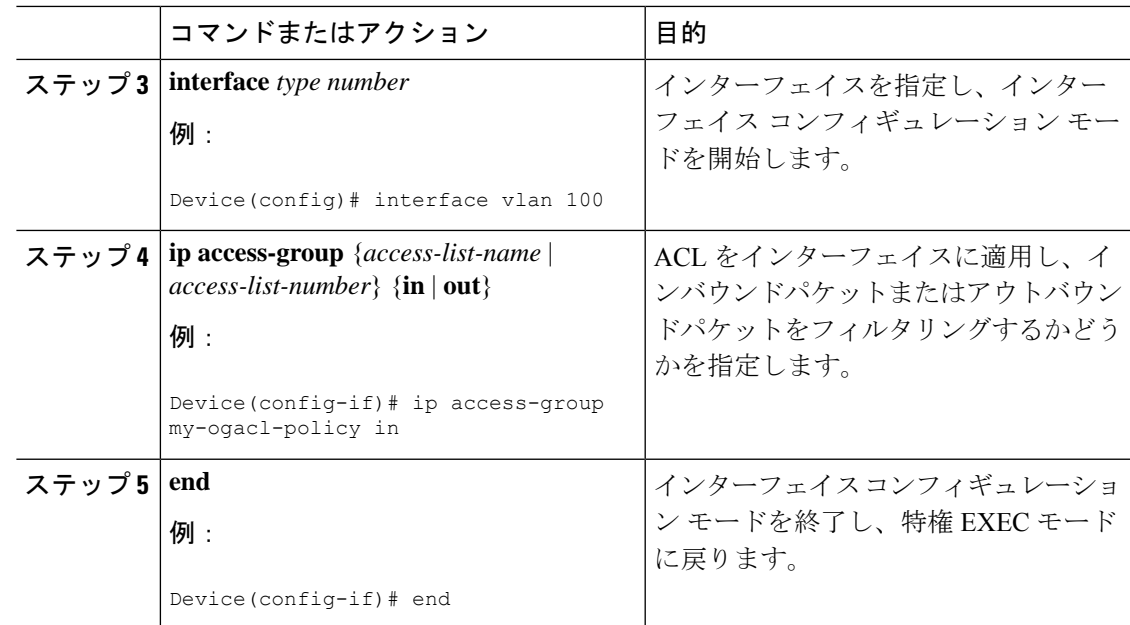

### 例:**ACL** 用オブジェクト グループの確認

次に、すべてのオブジェクト グループを表示する例を示します。

Device# **show object-group**

```
Network object group auth-proxy-acl-deny-dest
host 209.165.200.235
Service object group auth-proxy-acl-deny-services
tcp eq www
tcp eq 443
Network object group auth-proxy-acl-permit-dest
209.165.200.226 255.255.255.224
209.165.200.227 255.255.255.224
 209.165.200.228 255.255.255.224
 209.165.200.229 255.255.255.224
209.165.200.246 255.255.255.224
209.165.200.230 255.255.255.224
 209.165.200.231 255.255.255.224
209.165.200.232 255.255.255.224
 209.165.200.233 255.255.255.224
209.165.200.234 255.255.255.224
Service object group auth-proxy-acl-permit-services
tcp eq www
tcp eq 443
```
次に、特定の object-group-based ACL に関する情報を表示する例を示します。

Device# **show ip access-list my-ogacl-policy**

```
Extended IP access list my-ogacl-policy
10 permit object-group eng_service any any
```
## **ACL** 用オブジェクト グループに関する追加情報

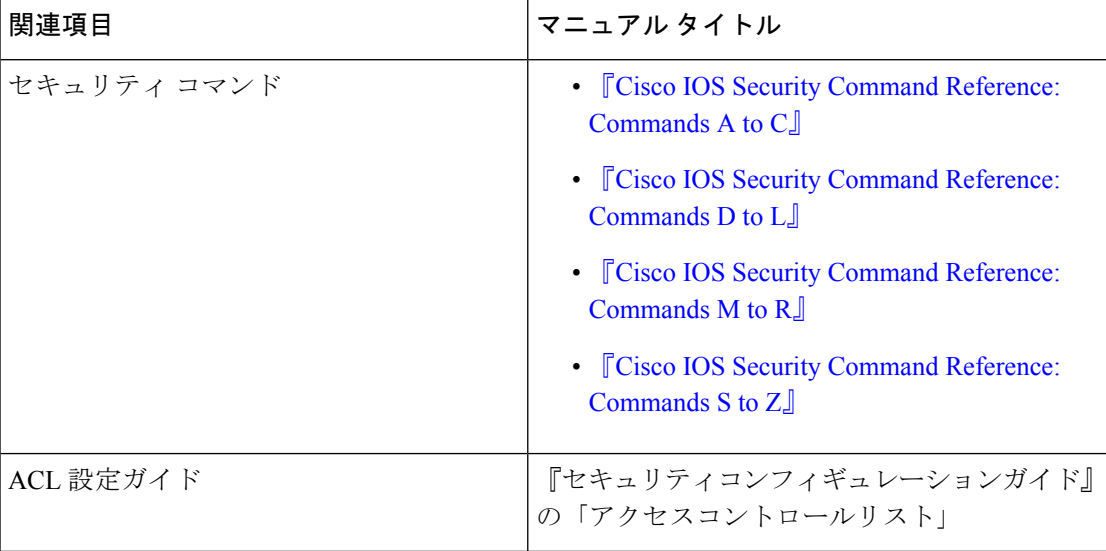

#### 関連資料

#### シスコのテクニカル サポート

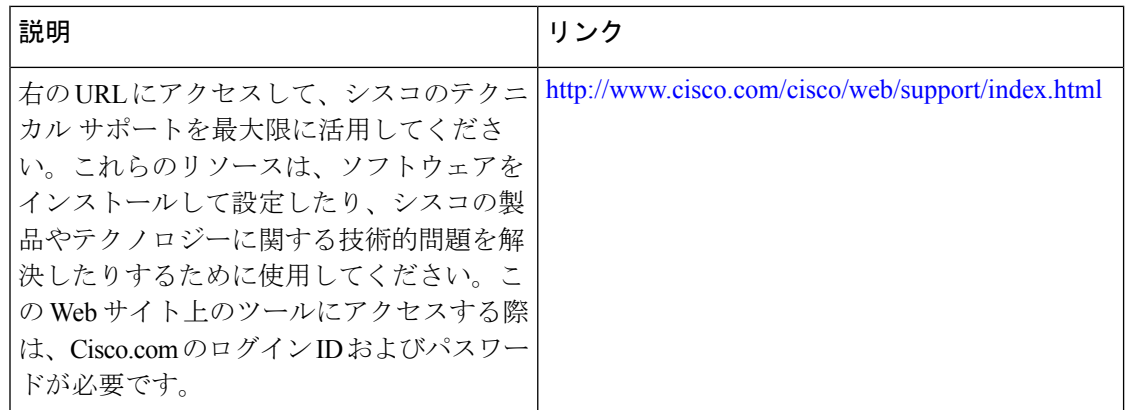

# **ACL** のオブジェクトグループの機能履歴

次の表に、このモジュールで説明する機能のリリースおよび関連情報を示します。

これらの機能は、特に明記されていない限り、導入されたリリース以降のすべてのリリースで 使用できます。

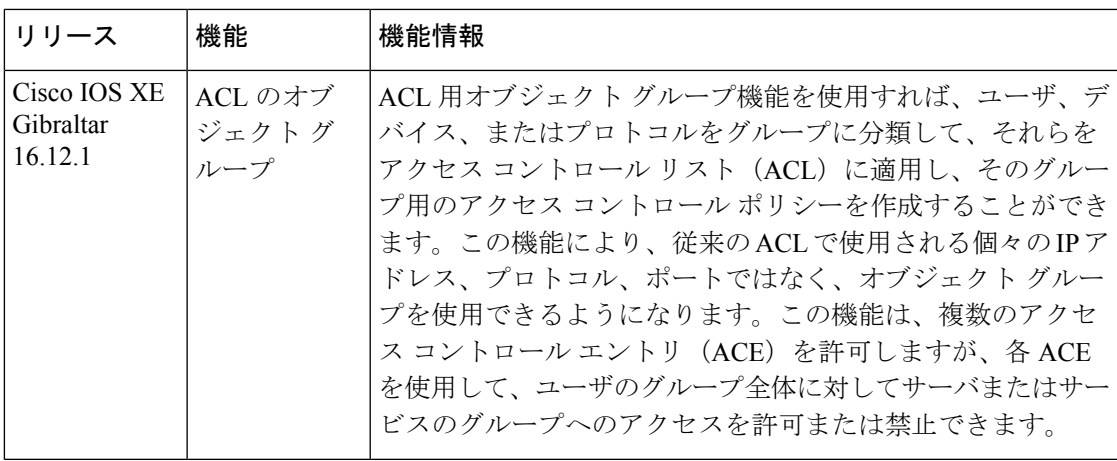

CiscoFeature Navigatorを使用すると、プラットフォームおよびソフトウェアイメージのサポー ト情報を検索できます。Cisco Feature Navigator には、<http://www.cisco.com/go/cfn> からアクセス します。

I